**●** 如果连接Wi-Fi网络失败或者您需要更换别的Wi-Fi网络,请长按 RESET键5秒,待设备重启后按照以上步骤重新配网。

请将球体向上拨(若镜头朝前),露出Micro SD卡槽,将Micro SD卡 插入Micro SD卡槽,插入时卡的缺口朝左。安装完成后,请在"萤 石云视频"客户端中初始化后再使用。

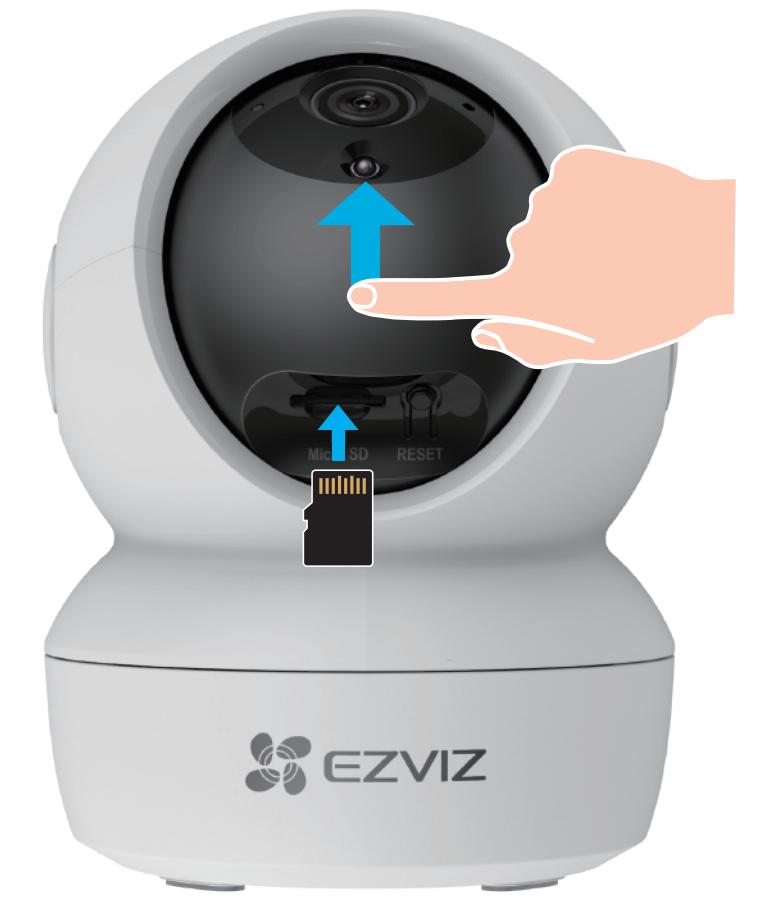

登录萤石官网www.ys7.com, 选择"服务与下载 > 常见问题"查 看更多问题,还可以添加萤石官方公众号,咨询在线客服。

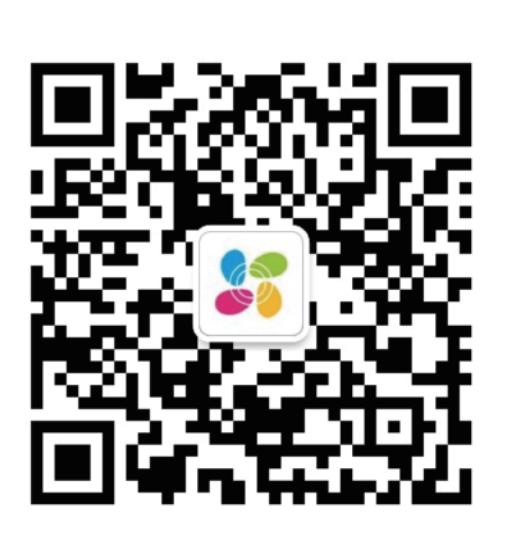

# FAQ

对准底座上的三个卡位将机身安装到底座上,握住机身顺时针旋转 拧紧,直到听到咔哒一声,表明机身已完全安装到底座上。

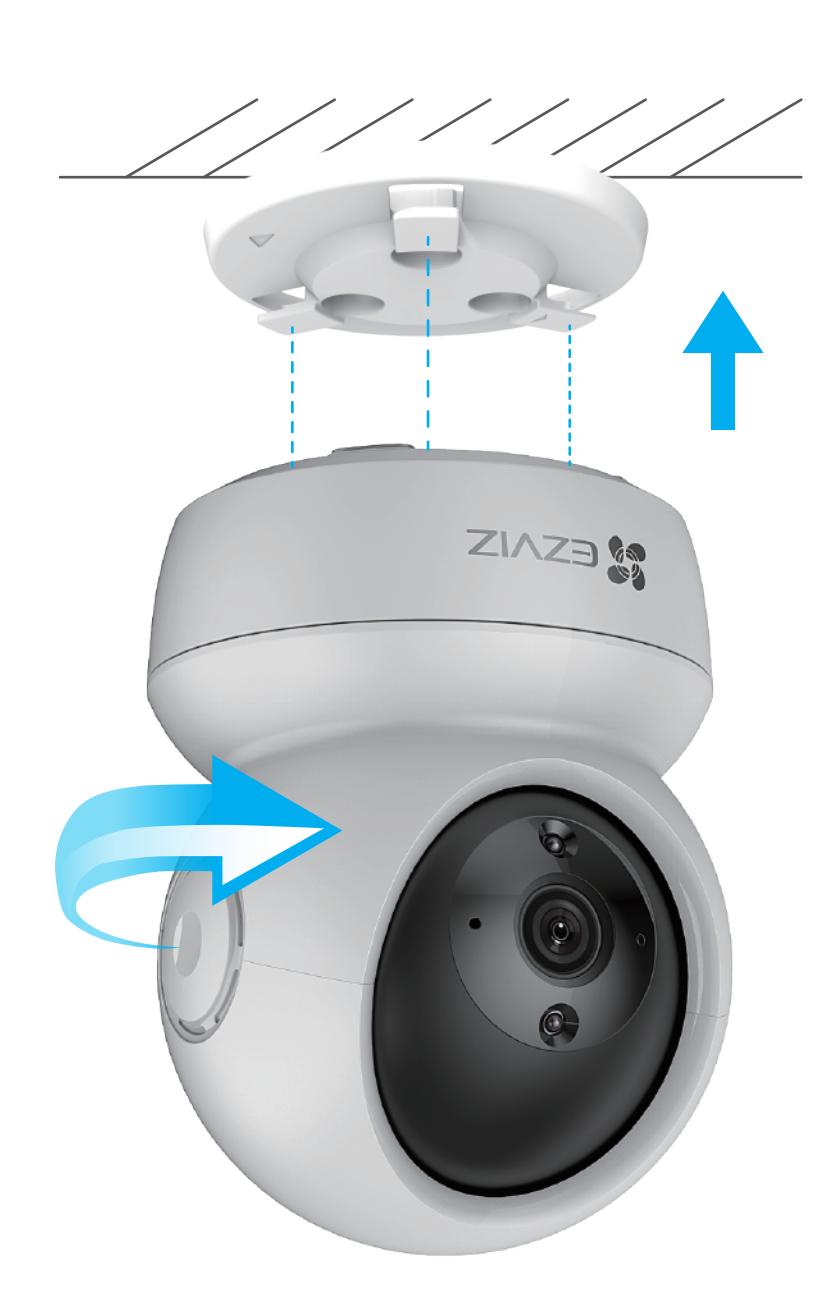

以上Q&A仍然不能解决问题怎么办?

萤石可提供有偿上门安装服务, 请拨打服务热线400-878-7878查 询提供安装服务的城市和收费,或者扫描下面的二维码,预约上门

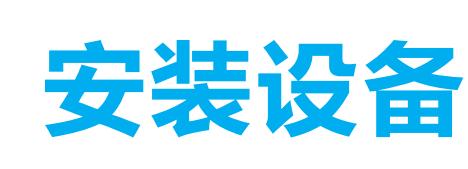

## 步骤1:插入Micro SD卡(可选)

### 步骤2:安装底座配件

### 步骤3:安装机身

## 售后服务支持

### 上门安装服务

- Q: 视频加密密码是什么?
- A: 视频加密密码默认为设备的验证码,即设备标签上六位大写的 字母。
- Q: 如何存储录像?
- A: 摄像机支持两种存储方式:

安装。 如果您购买的商品包安装服务,无需预约或者拨打服务热线,工作 人员会主动联系您。

![](_page_0_Picture_64.jpeg)

- 初始化后再使用。
- RESET键 \*
	- 长按5秒,设备重启并恢复出厂设置。

如果您在使用过程中遇到任何问题,您可以拨打服务热线或者联系 在线客服。 您可以登录萤石官网查询售后服务站点。 服务热线: 400-878-7878 萤石官网:www.ys7.com

#### 声明

本产品为互联网设备,升级到官方最新软件版本,可使您获得更好的 用户体验。

设备的具体参数、维修方法、使用范围及最新程序等内容请登录萤 石官网www.ys7.com查询。

型号核准代码CMIIT ID的显示方式为设备标签。

本手册适用的设备型号: CS-H6C。

1、Micro SD卡(需购买):默认是活动侦测录像模式,可设 置成全天录像模式(初次使用前请登录"萤石云视频"客户端 初始化);

2、云存储 (需购买) : 默认是活动侦测录像模式。

- · 如应用商城暂未上架,您可以到萤石官网下载安装包,通过U盘或其 他传输工具在TV端安装使用。
	- · TV端不支持用户注册和设备添加。 ·目前,仅主流品牌的TV支持下载"萤石云视频"客户端。

# 添加至"萤石云视频"

- **1** 准备连接的网络: 可用的Wi-Fi网络, 或者用网线 (需自备)连 接设备的网络接口和路由器。
- 2 登录"萤石云视频"客户端,选择添加设备,进入扫描二维码 界面。
- <mark>3</mark> 扫描设备底部标签上的二维码,根据界面提示完成设备的添 加。(请妥善保管机身标签,建议拍照存档。

![](_page_0_Figure_44.jpeg)

![](_page_0_Picture_36.jpeg)

![](_page_0_Picture_21.jpeg)

# 装箱清单

![](_page_0_Picture_3.jpeg)

# 连接电源

使用电源线和适配器将设备连接电源。

电源线(x1) 适配器(x1)

1. 每个人都拥有合理的隐私期待, 视频类产品的安装不应违背一个 正常人的合理隐私期待。在公共场所安装视频监控类产品时,应当 以合理有效的方式做出提示,明确监控区域;在非公共场所安装视 频类产品时,不应当侵犯他人的权利和利益,包括但不限于不应当 在未经利害关系人同意的情况下安装视频监控类产品、安装高隐蔽 性的视频监控类产品。

![](_page_0_Figure_13.jpeg)

![](_page_0_Figure_18.jpeg)

插入Micro SD卡(优先建议使用萤石SD卡),并登录"萤石云视频"

![](_page_0_Picture_4.jpeg)

![](_page_0_Picture_7.jpeg)

![](_page_0_Figure_8.jpeg)

![](_page_0_Picture_9.jpeg)

![](_page_0_Picture_11.jpeg)

螺丝配件(x1)

![](_page_0_Picture_5.jpeg)

设备(x1)

5. 视频类产品已经为社会安全的提升做出了很大的贡献, 我们相信 这些产品还将在社会生活的更多方面发挥积极作用。任何将这些产 品用于侵犯人权或违法犯罪的行为,都是违背技术创新和产品研发 本意的。为此,萤石鼓励每一位用户建立评估与跟踪机制,确保产 品被正当、合理与善意地使用。

**萤石、EZVIZ、 \$**为萤石的注册商标。 ·本手册涉及的其他商标由其所有人各自拥有。

安装墙面应具备一定的厚度并且至少能承受3倍于设备的重量。本手 册以顶装为例。

![](_page_0_Picture_22.jpeg)

![](_page_0_Picture_25.jpeg)

"萤石云视频"客户端

![](_page_0_Picture_27.jpeg)

## 如果您使用的是TV

请在电视应用商城搜索"萤石云视频"客户端并下载。

扫描下面的二维码,下载并安装客户端。

## 如果您使用的是手机/Pad

·使用本产品时,请您严格遵循适用的法律法规,避免侵犯第三方 权利,包括但不限于公开权、知识产权、数据权利或其他隐私权。 您亦不得将本产品用于大规模杀伤性武器、生化武器、核爆炸或任 何不安全的核能利用或侵犯人权的用途。

感谢您选择萤石产品。

随着科技进步,技术应用的影响涉及到我们生活的方方面面。作为 一家高科技公司,我们日益深刻地认识到科技在提升效率、改善生 活品质方面的贡献,同时也认识到科技被不当使用也会带来伤害。 例如视频监控产品,因其能够录制真实、完整、清晰的影像,在回 溯和还原事实方面具有突出的价值,然而对影像记录的不当传播、 不当使用和不当加工等也可能产生侵犯他人合法权益的问题。为了 不断推进科技向善,萤石倡议每一位用户善用科技、善用视频产品 ,不仅遵循法律法规等规范要求,也遵循道德风俗的约束,共同建 立和维护我们良好的社会环境和氛围。

请您仔细阅读如下倡议:

2. 视频类产品使用期间,将在特定的条件下,对特定的时间和空间 范围内真实活动进行记录,用户应当对自身在该特定范围内享有的 权利进行合理界定,避免侵犯他人肖像、隐私或其他合法权利。

3. 视频类产品使用期间,将持续产生源于真实场景的视频影像数据 ,包括产生大量生物数据(如人脸数据),数据可被应用或再加工 应用等。视频类产品本身并不能对数据使用做出好坏善恶的识别和 区分,数据使用的结果取决于数据控制者的使用方式、使用目的, 数据控制者不仅应当遵循法律法规等规范性要求,也应当尊重国际 惯例及本地常规、社会道德、公序良俗等非强制性要求,尊重个人 的隐私、肖像及其他权利。

![](_page_0_Picture_0.jpeg)

![](_page_0_Picture_865.jpeg)

4. 鉴于视频类产品持续产生的视频影像数据承担有各利益相关方的 权利保护要求、价值主张或其他诉求,保护产品不受侵入、保护数 据的安全是至关重要的。产品使用者、数据控制者应当采取合理必 要的举措,从而保证数据安全,避免数据泄露、不当披露和使用, 包括但不限于合理分配产品的使用与管理权限,结合产品的使用场 景建立并不断优化产品所接入的互联网、局域网等各类网络的安全 体系等。

#### 规范使用视频产品的倡议

#### 版权所有**©**杭州萤石软件有限公司。保留一切权利。

本手册的任何部分,包括文字、图片、图形等均归属于杭州萤石软 件有限公司或其关联公司(以下简称"萤石")。未经书面许可, 任何单位或个人不得以任何方式摘录、复制、翻译、修改本手册的 全部或部分。除非另有约定,萤石不对本手册提供任何明示或默示 的声明或保证。

#### 关于本产品

本手册描述的产品仅供中国大陆地区销售和使用。本产品只能在购 买地所在国家或地区享受售后服务及维保方案。

#### 关于本手册

本手册仅作为相关产品的指导说明,可能与实际产品存在差异,请 以实物为准。因产品版本升级或其他需要,萤石可能对本手册进行 更新,如您需要最新版手册,请您登录萤石官网查阅(www.ys7.com)。

萤石建议您在专业人员的指导下使用本手册。

### 商标声明

责任声明

·在法律允许的最大范围内,本手册以及所描述的产品(包含其硬 件、软件、固件等)均"按照现状"提供,可能存在瑕疵或错误。 萤石不提供任何形式的明示或默示保证,包括但不限于适销性、质 量满意度、适合特定目的等保证;亦不对使用本手册或使用萤石产 品导致的任何特殊、附带、偶然或间接的损害进行赔偿,包括但不 限于商业利润损失、系统故障、数据或文档丢失产生的损失。

·您知悉互联网的开放性特点,您将产品接入互联网可能存在网络 攻击、黑客攻击、病毒感染等风险,萤石不对因此造成的产品工作 异常、信息泄露等问题承担责任,但萤石将及时为您提供产品相关 技术支持。

·如本手册内容与适用的法律相冲突,则以法律规定为准。

### "萤石云"声明

本产品部分功能(包括但不限于消息推送、远程管理、分享等功能 )的实现将依赖于互联网、电信增值服务;您若希望实现以上功能 ,需在萤石云平台(www.ys7.com)完成用户注册,遵守《萤石 服务协议》、《萤石隐私政策》等,并接入萤石设备,以实现对萤 石设备的管理。